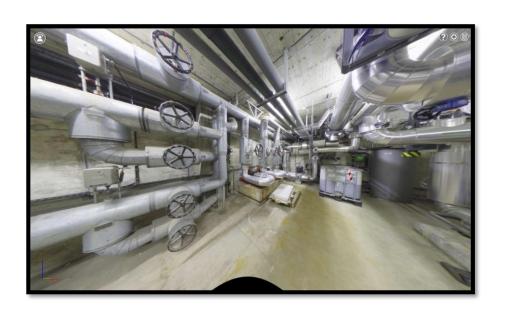

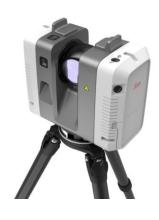

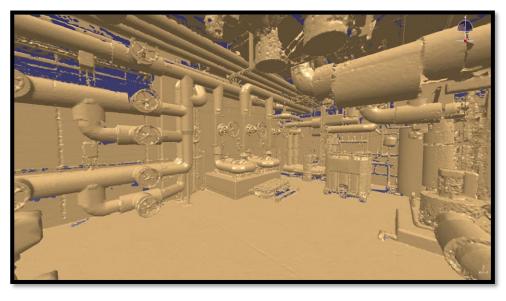

EDMS: 2975140

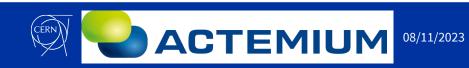

#### What?

• Laser scanning is a process of acquiring accurate three-dimensional information about an object or environment from the real world, using a laser as a light source. By projecting laser light on the object, the scanner creates point clouds – millions of precisely measured XYZ points that define the object's position in space.

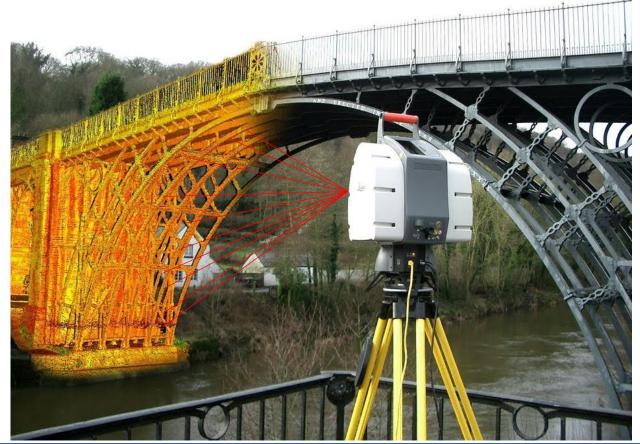

Process

Acquiring the Point Cloud

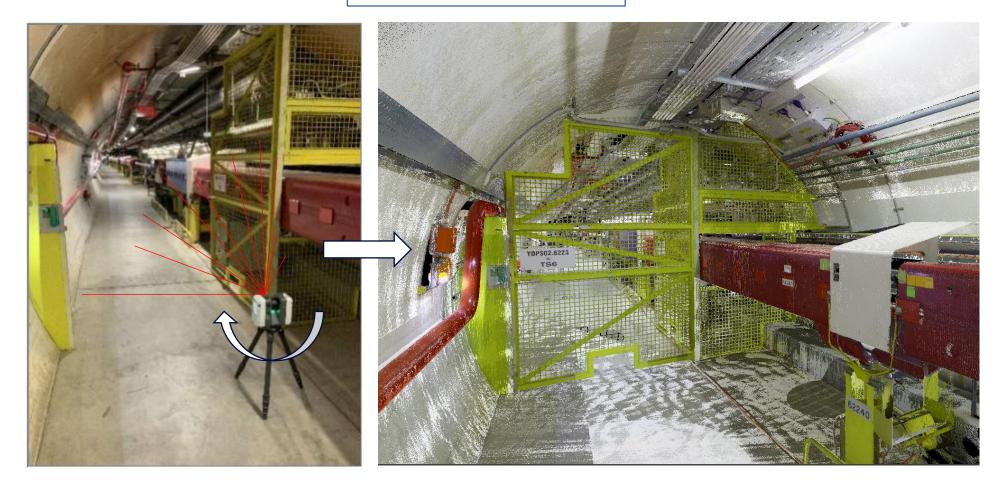

Process

360° Photo Capture

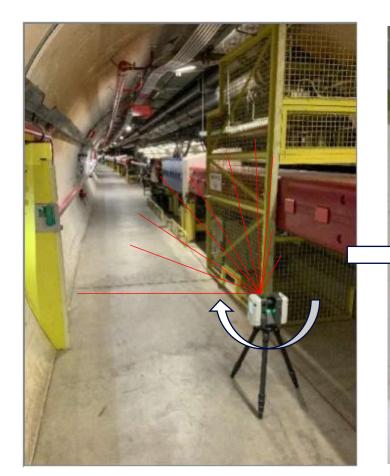

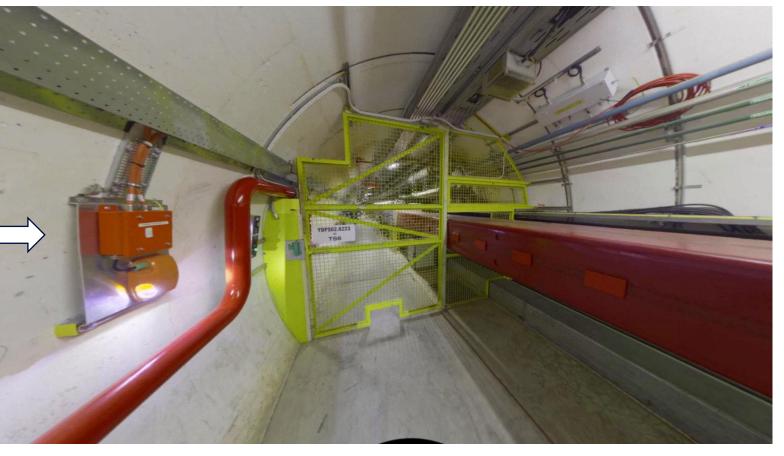

Process

We perform several stations

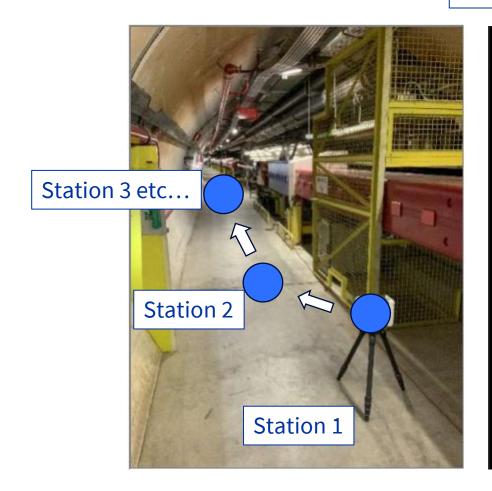

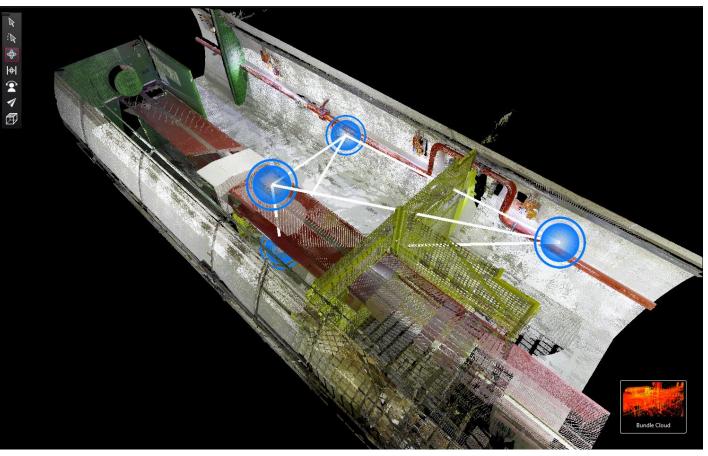

Process

Scan processing on Cyclone Register 360

mesh on Catia

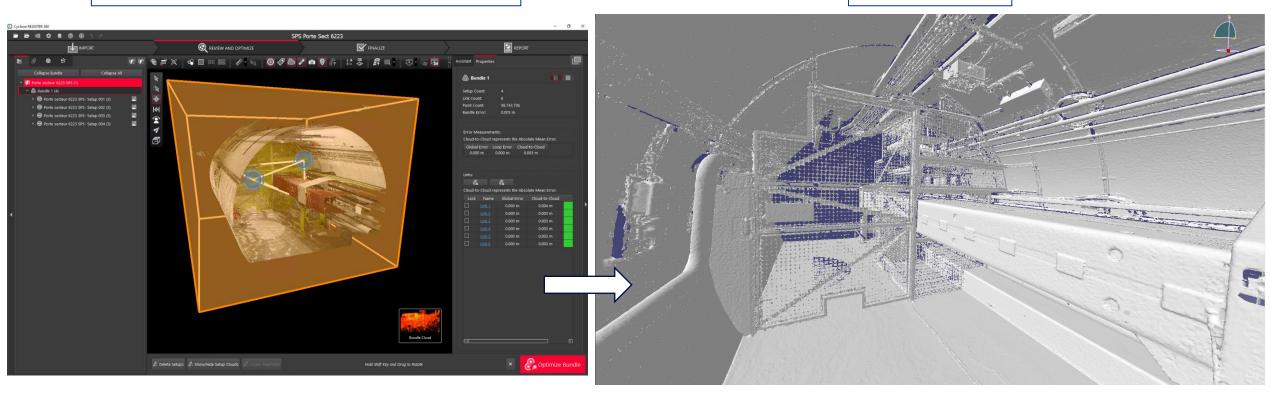

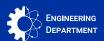

Reverse Engineering – As built

Overlay the scan in the assembly

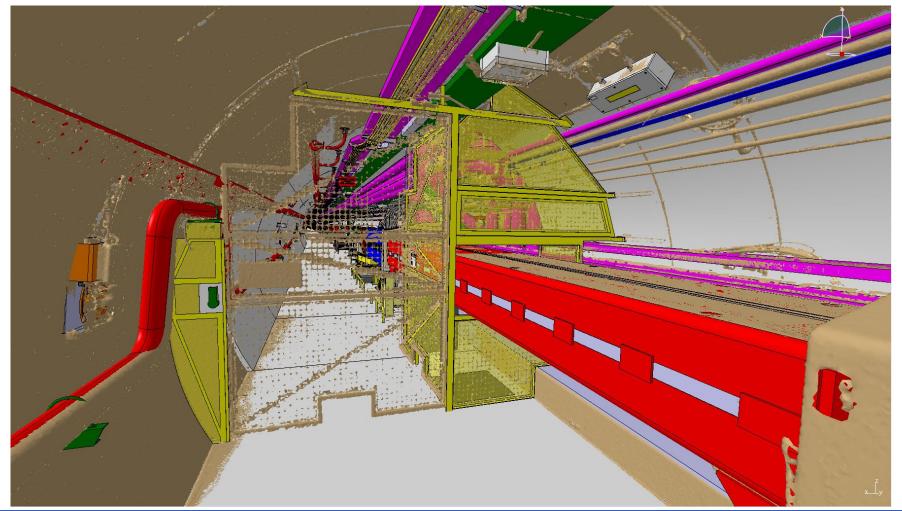

Reverse Engineering

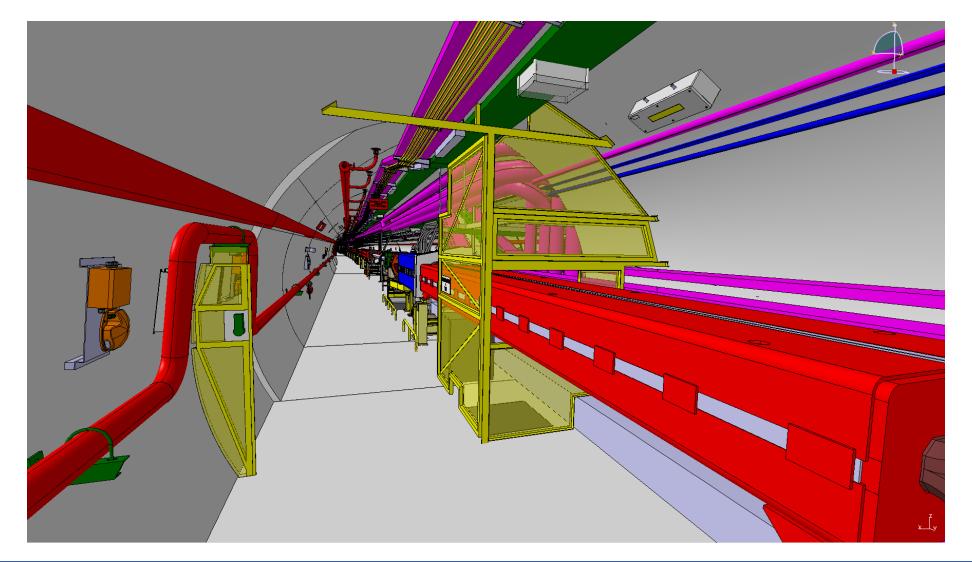

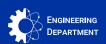

Who?

Georeferenced **Survey Scans** 

Additional Scans Non-georeferenced

#### BE/GM/ASG

- Scanner:
- Z+F imager 5016

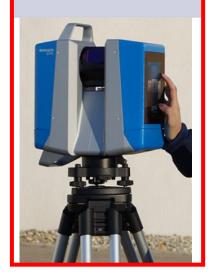

Precision of a 3D point:

#### SCE/SAM/TG

- Scanner:
- BLK 360 1ere Gen

Scanner:

**EN/ACE/INT** 

• RTC 360

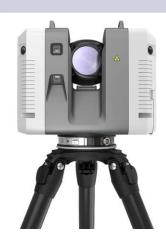

1,9 mm à 10 m

08/11/2023

#### BE/EA/DC

- Scanner:
- BLK 360 1ere Gen

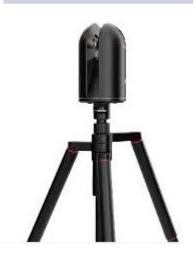

6 mm à 10 m

#### EN/CV/DO

- Scanner:
- BLK 360 2em Gen

4 mm à 10 m

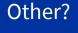

 subcontractors managed by SCE/SAM

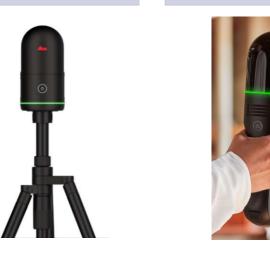

~ 15 mm

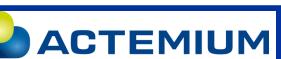

6 mm à 10 m

- Georeferenced Survey Scans
- BE-GM-ASG

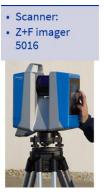

- Surveyors Specialists
- Scans of large areas, with high accuracy
- Point Cloud Processing
- Delivery of the point cloud to the design offices in the form of boxes
- Survey Scan Mesh Procedure:
- https://edms.cern.ch/document/1552431/1
- Scan directly positioned in CCS in CATIA

- Additional Scans Non-georeferenced
- SCE/SAM, EN/ACE/INT, BE/EA/DC, EN/CV/DO

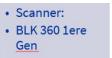

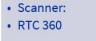

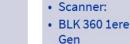

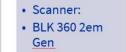

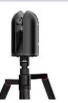

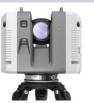

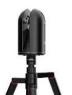

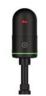

- Design Office Technician
- Small Area Scans
- The design offices process their own point cloud
- Additional Scan Mesh Procedure:
- https://edms.cern.ch/document/2539490/1
- Scan to position manually in CATIA
- \* Revit users directly use the point cloud

- Methodology
- .pts or . XYZ file

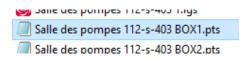

#### See:

- Survey Scan Mesh Procedure:
- https://edms.cern.ch/docum ent/1552431/1
- Additional Scan Mesh Procedure:
- https://edms.cern.ch/docum ent/2539490/1

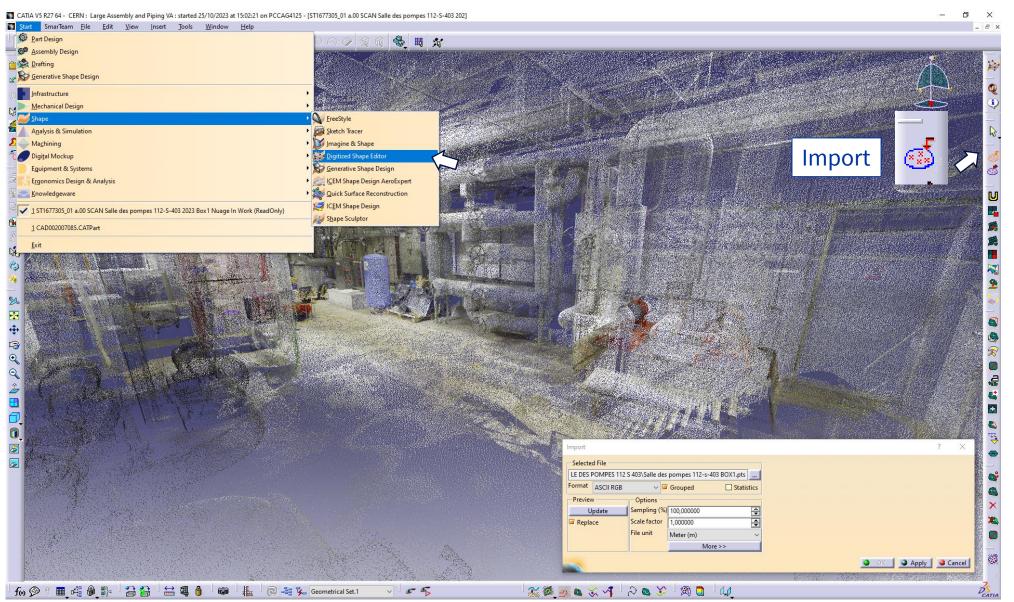

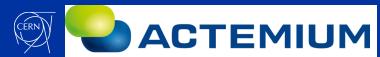

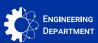

- Methodology
- Detailed Mesh

#### See:

- Survey Scan Mesh Procedure:
- <a href="https://edms.cern.ch/document/1552431/1">https://edms.cern.ch/document/1552431/1</a>
- Additional Scan Mesh Procedure:
- https://edms.cern.ch/doc ument/2539490/1

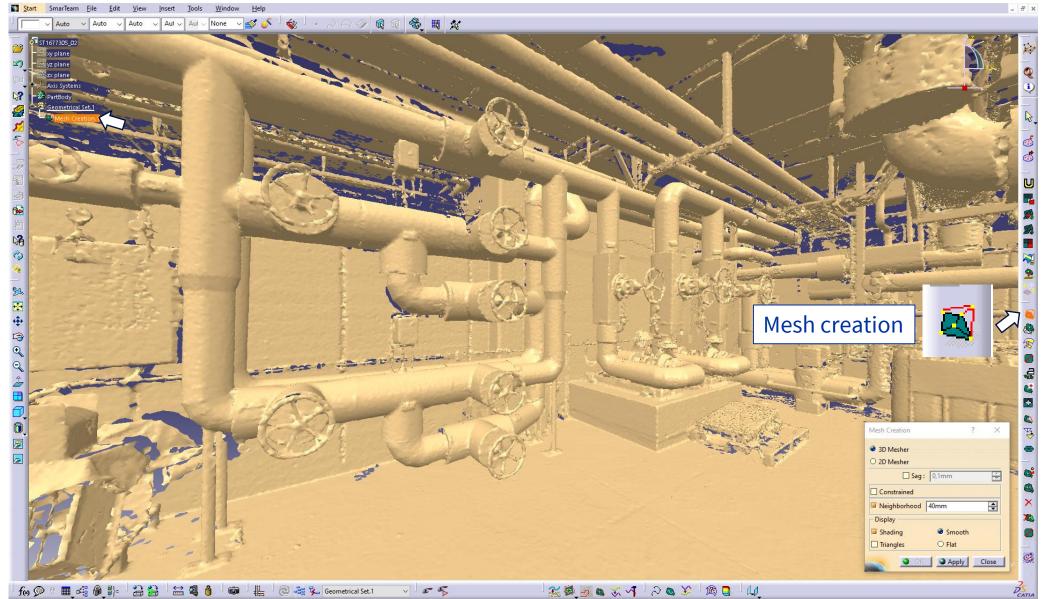

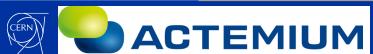

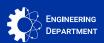

- Methodology
- Simplified Mesh

#### See:

- Survey Scan Mesh Procedure:
- https://edms.cern.ch/do cument/1552431/1
- Additional Scan Mesh Procedure:
- https://edms.cern.ch/do cument/2539490/1

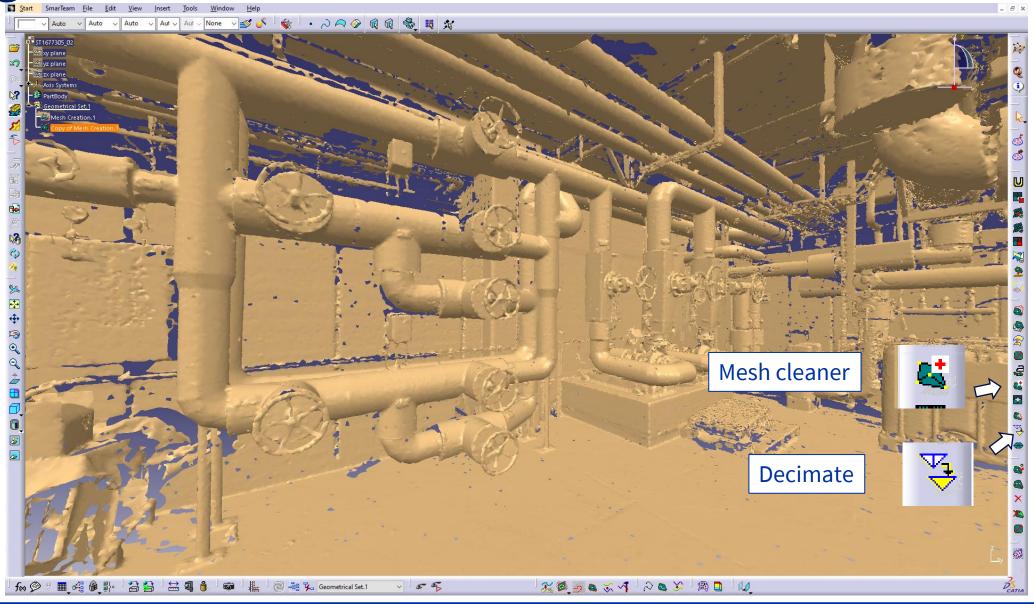

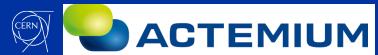

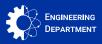

- Methodology
- Naming scans in the Smarteam directory:
- Scan | Machine or Building Name | coordinate system (default Survey 0xyz) | Document Date | Document Name
- Example:
- For integration scans manually positioned in a georeferenced assembly, an "M" must be added after the coordinate system
- Example:

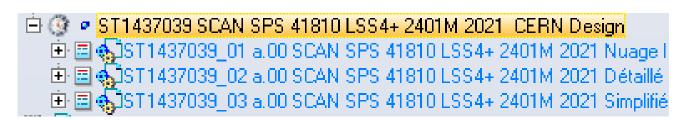

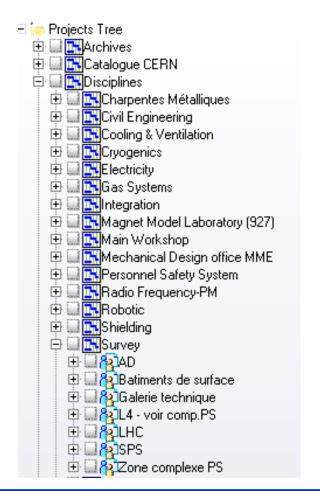

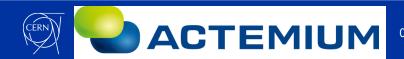

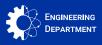

- Methodology
- Tip & Trick
- If you open a heavy scan or heavy mockup, 2x click on Swap visible space

this makes a more fluid navigation

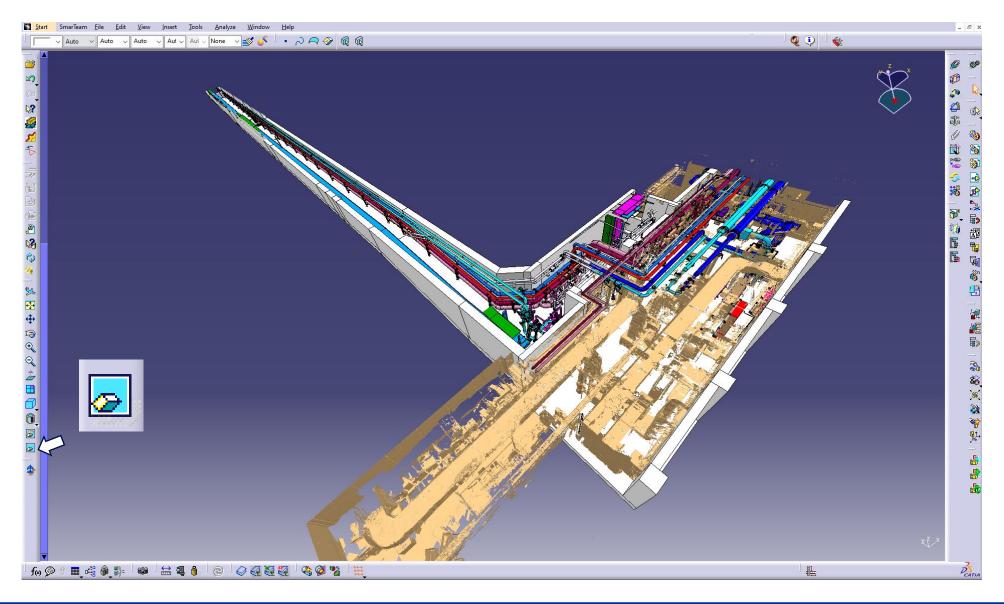

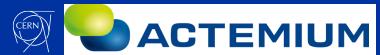

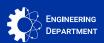

- Methodology
- Tip & Trick
- The scans are assemblies cut into boxes, for more fluidity do not hesitate to hide the boxes that are not useful for your study

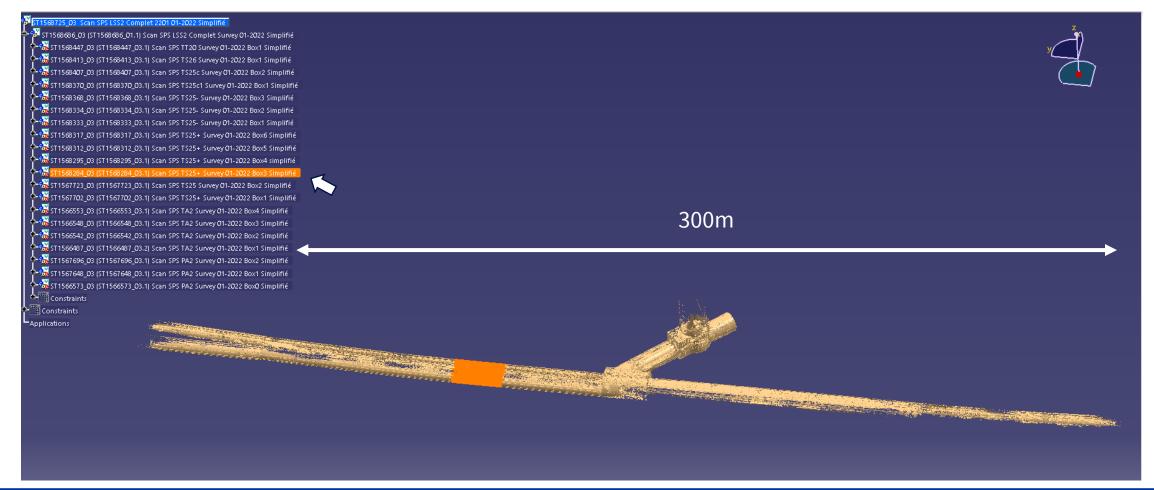

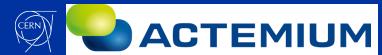

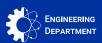

Methodology

Revit

• Study directly with the point cloud

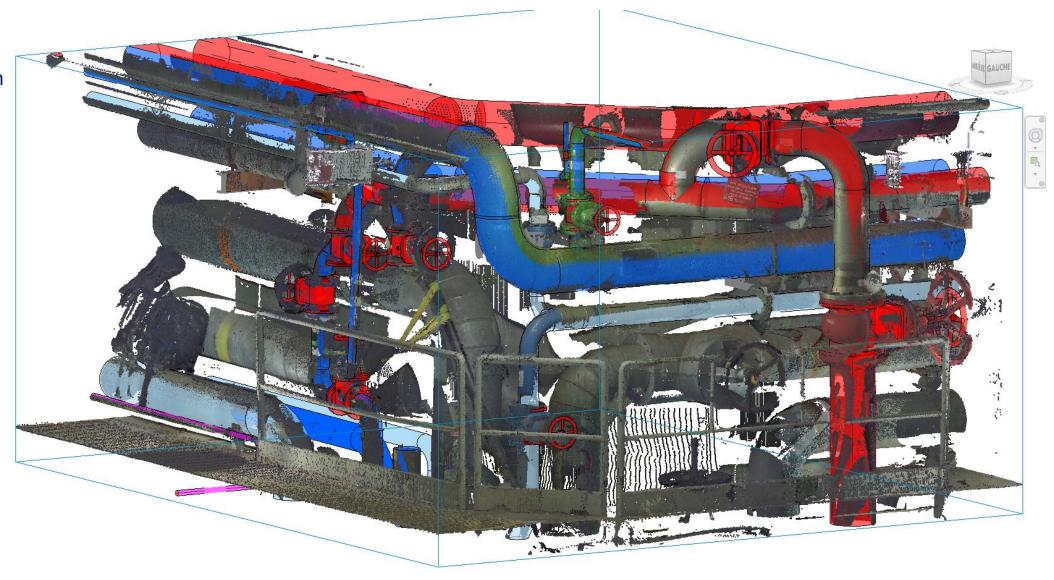

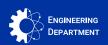

- Les Viewers
- 360 photos + measurements
- Accessible to all
- See Methodology viewer survey:
- https://edms.cern.ch/d ocument/2665008/1
- See Methodology viewer Truview:
- https://edms.cern.ch/d ocument/2665252/1

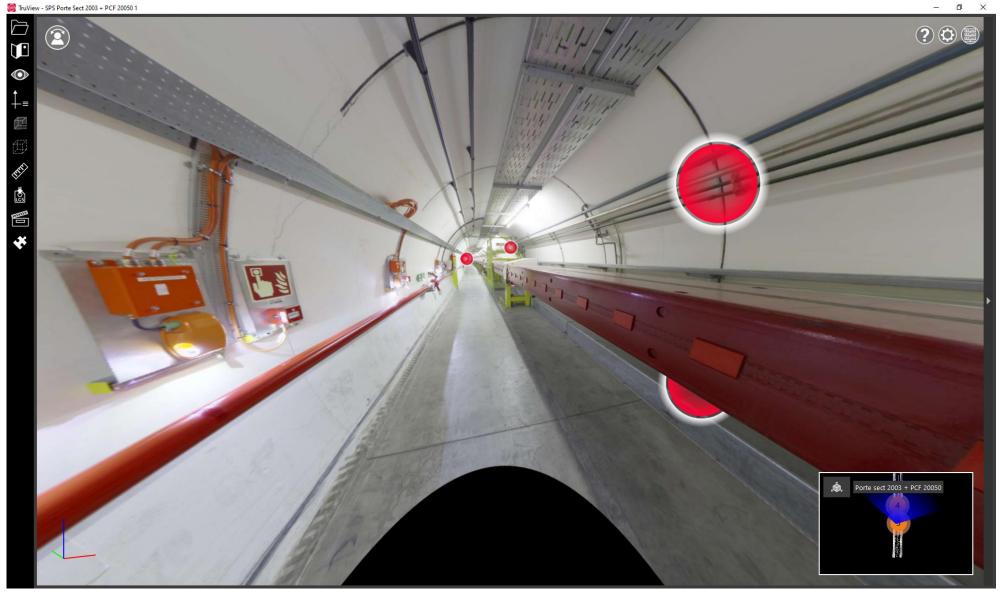

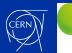

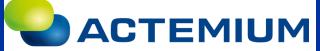

- WG Scan mandated by the GUCC
- Participants: BE/GM/ASG SCE/SAM/TG EN/ACE/INT BE/EA/DC EN/CV/DO
- Mandate:
  - Review of scanners and software used at CERN
  - Methodologies for using scanners and software
  - Point cloud storage methodology
  - The georeferencing process of point clouds will have to be explained
  - Point Cloud Processing Methodology Using CATIA V5
  - The storage of models in the future PLM will have to be studied
  - Methodology for importing point clouds into REVIT software

- WG Scan mandated by the GUCC
- Centralize information with hardware and software methodologies: https://edms.cern.ch/document/2922831/1

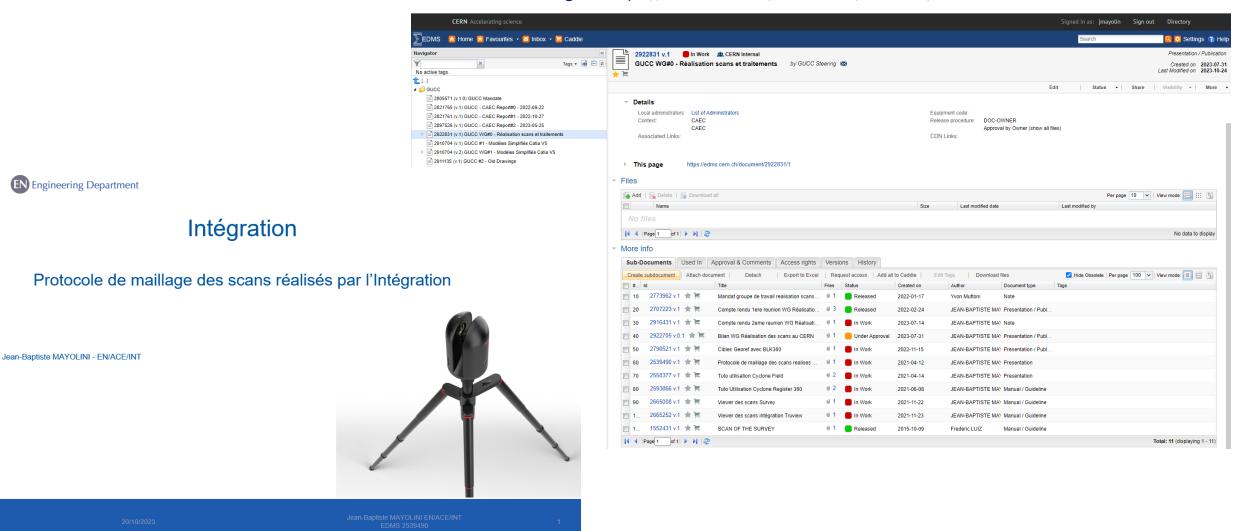

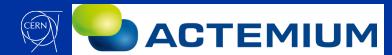

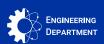

- WG Scan mandated by the GUCC
- Sharing information on tips and tricks of software, hardware, and technology watch

- Example: Testing scanners in the Technical gallery, these scans were performed by subcontractors managed by SCE/SAM
- This activity being new, the integration and the design offices participated in the selection and choice of scanners to be used.

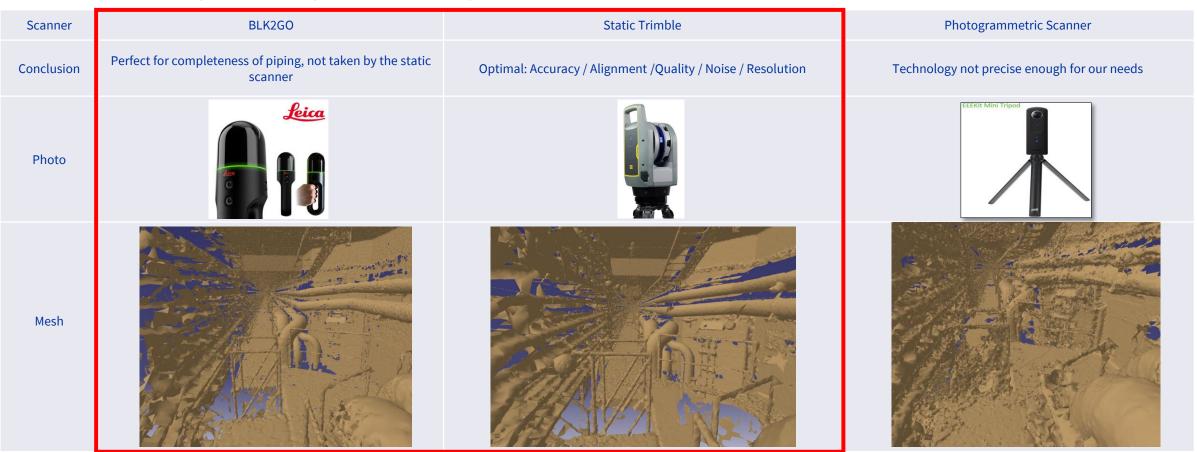

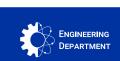

- WG Scan mandated by the GUCC
- Share the progress of R&D in the improvement of the processing of scans by each department and the exchange of different techniques.
- Exemple:
- To pass from point cloud to mesh on Catia, this operation takes a lot of time.
- BE-EA-DC has developed a meshing software (still prototype): <a href="https://cernbox.cern.ch/s/AVKyTMEHqMZOMpG">https://cernbox.cern.ch/s/AVKyTMEHqMZOMpG</a>

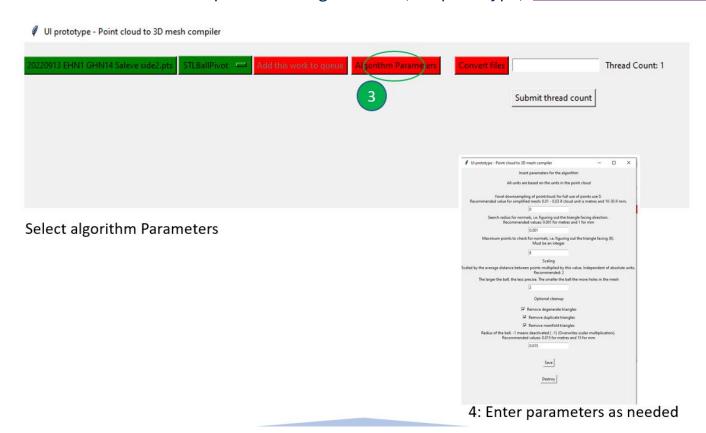

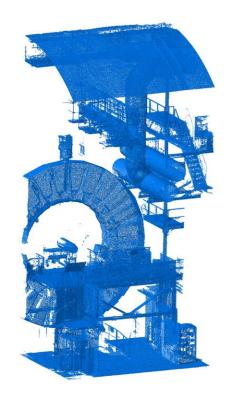

Courtesy
Kevin Buffet
Jelle Metselaar

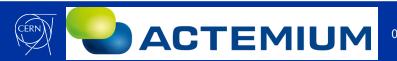

- WG Scan mandated by the GUCC
- There is great interest in the future PLM in order to be able to store scans of all services in a common directory that is available to all services
- A methodology for managing scans in PLM will need to be drafted

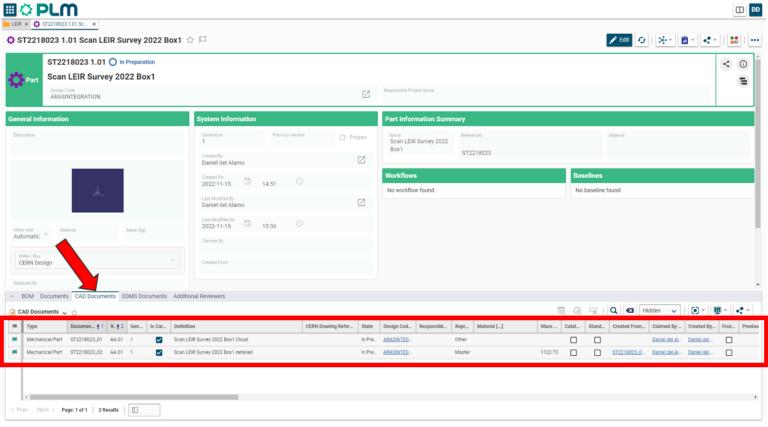

Courtesy
Daniel Del Alamo

- For the moment, we have shared the shortcuts of the scan folders of each service and the links in smarteam
- \\eosproject-smb\eos\project\w\working-group-realisation-scans

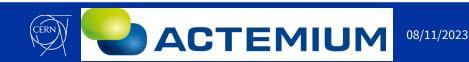

- Other WG's recommendation:
- Study software to create better quality meshes, faster and compatible with Catia
- Pooling orders for licenses and hardware could perhaps save money
- Technology watch
- For these reasons, the WG scan recommends keeping this WG alive in the GUCC by conducting one or more annual meetings

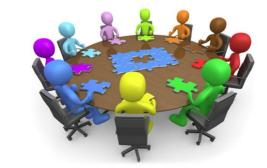

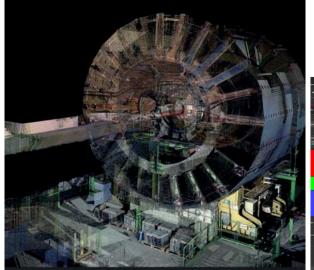

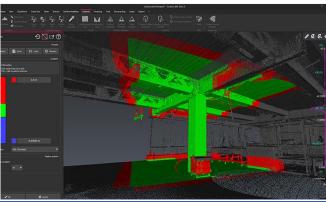

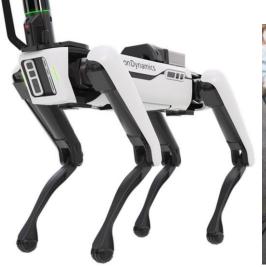

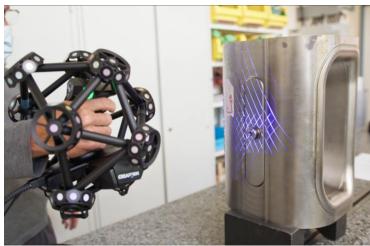

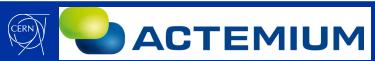

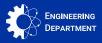

Thank you

Do you have questions?

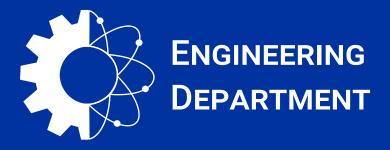

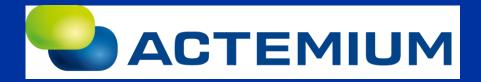

Jean-Baptiste MAYOLINI EN-ACE-INT - https://edms.cern.ch/document/2975140/1